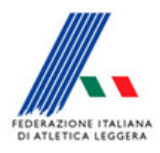

Comitato Regionale Toscano Staff SIGMA Toscano Paolo Campailla

## Istruzioni per caricamento iscrizioni e risultati sul sito

Di seguito quello che tutti dobbiamo adottare e anche i fac-simili (uguali per tutti) in modo tale che le Società abbiano omogeneità sulla visione della pagina web

Quando vengono chiuse le gare mettere sempre sulle Note sull'indice principale del Menù esteso il riferimento dell'operatore e il contatto come di seguito :

"La segreteria Tecnica \_\_\_\_\_\_\_\_. Solo per questioni di massima urgenza Tel \_\_\_\_\_\_\_"

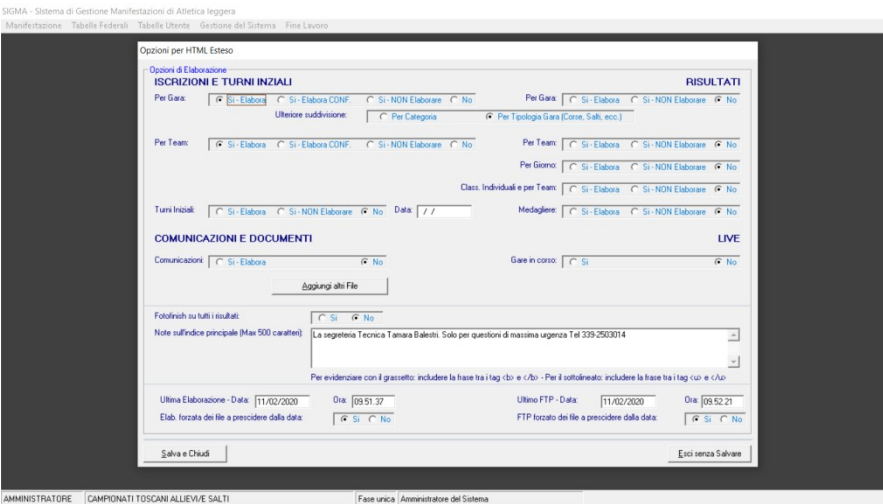

Durante la gara pubblicare i risultati (sarebbe meglio gara per gara) secondo le vostre possibilità. Non fleggare SI su Per Team così la pubblicazione va più veloce, ma soprattutto mettere il Si non elaborare agli iscritti e No a Elaborazione forzata come da esempio

Quando ci sono punteggi diversi per categoria, e non avete potuto mettere gara per gara, dovete pubblicare i risultati per categoria di punteggio. Quando elaborate la classifica Create anche il file per Sigma Info. Questa procedura va fatta anche quando modifichiamo manualmente le classifiche. In questa maniera quando le pubblichiamo non variano

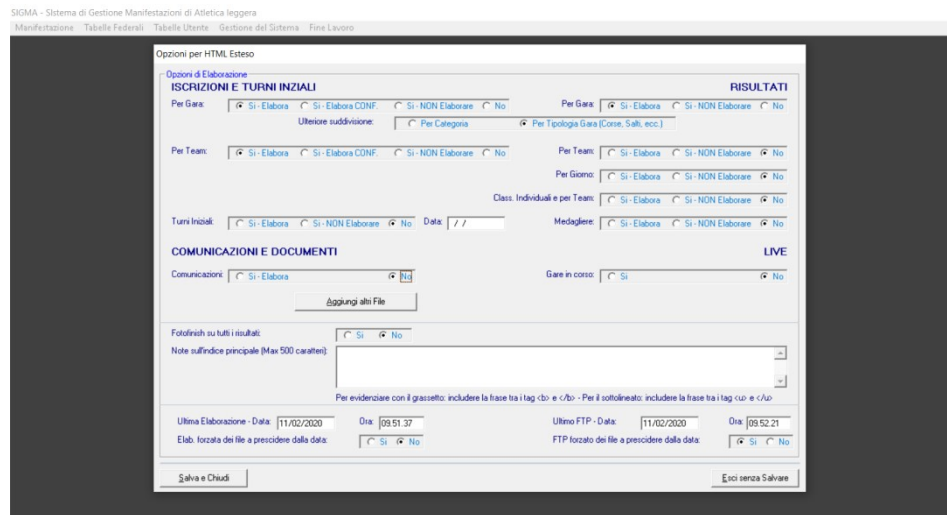

AMMINISTRATORE CAMPIONATI TOSCANI ALLIEVI/E SALTI Fase unica Amministratore del Sist A fine gara creare il file con i Risultati completi come indicato di seguito e poi spostare il file Risultat.htm dentro la cartella HTMLEstesi.

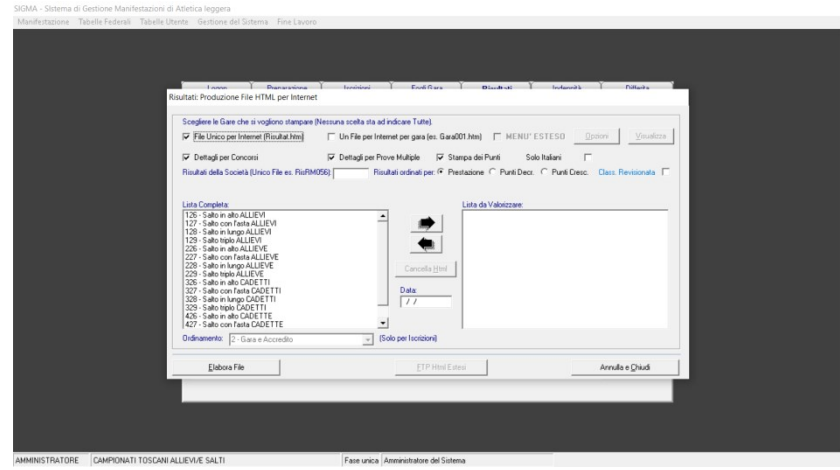

Quindi pubblicare tutti i risultati

Andare su Menù esteso e fleggare su SI Elabora su Comunicazioni (poi aggiungi altri file e riempire i campi e Aggiungi nella lista come sotto indicato.

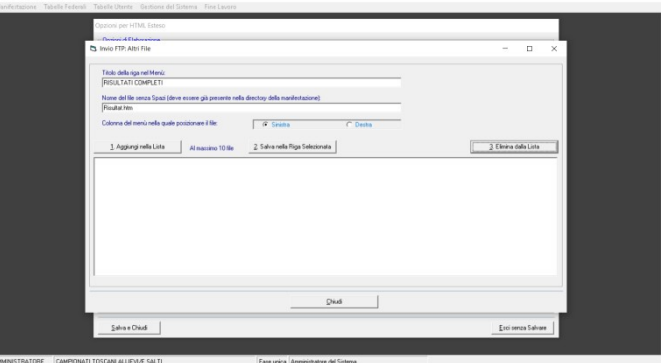

Mettere Si a Per Team e se cisono classifiche di Società mettere SI a Class.individuali e per Team. Fleggate sulle Note sull'indice principale del Menù esteso la seguente dicitura: IN `COMUNICAZIONI e REPORT` IL FILE CON I RISULTATI COMPLETI

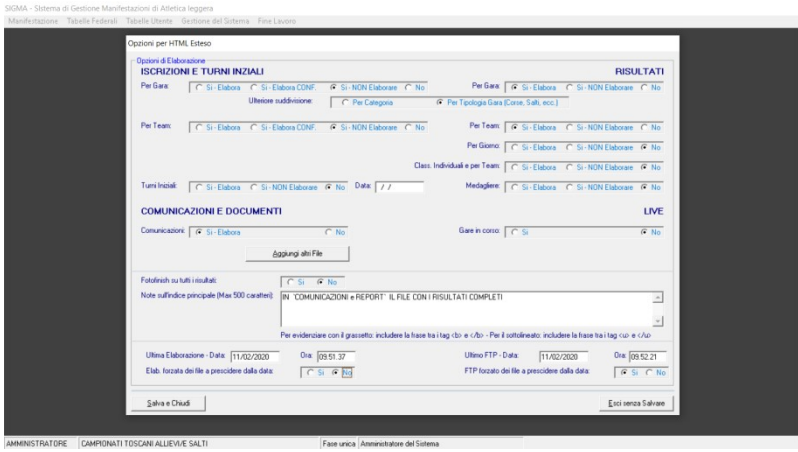

Poi dovete inviare la base dati compressa e il file dei Risultati completi (in Pdf) a Mavilla e a me.

Febbraio 2019